## **Traffic counting on the CCGX**

There are situation in which it is interesting to know the traffic usage of the color control. This can be done on the GX device using [iptables.](http://en.wikipedia.org/wiki/Iptables) To do so requires a number of changes on the GX device, which are described here.

## **The rules**

The following commands clear the existing rules from iptables and add rules for counting specific traffic.

```
#Flush all
iptables -F
#Delete all user defined chains
iptables -X
#ACCEPT traffic to local host
iptables -I INPUT -s 127.0.0.0/8 -j ACCEPT
iptables -I OUTPUT -d 127.0.0.0/8 -j ACCEPT
#ACCEPT traffic to the local LAN
iptables -I INPUT -s 10.0.0.0/8 -j ACCEPT
iptables -I OUTPUT -d 10.0.0.0/8 -j ACCEPT
iptables -I INPUT -s 172.16.0.0/12 -j ACCEPT
iptables -I OUTPUT -d 172.16.0.0/12 -j ACCEPT
iptables -I INPUT -s 192.168.0.0/16 -j ACCEPT
iptables -I OUTPUT -d 192.168.0.0/16 -j ACCEPT
#ACCEPT multicast traffic
iptables -I INPUT -d 224.0.0.0/4 -j ACCEPT
iptables -I OUTPUT -d 224.0.0.0/4 -j ACCEPT
#ACCEPT broadcast traffic (dhcp)
iptables -I INPUT -d 255.255.255.255 -j ACCEPT
iptables -I OUTPUT -d 255.255.255.255 -j ACCEPT
#Send all remaining traffic to OTHER_IN/OUT and log
iptables -N OTHER_IN
#The following line can oly be used when the xt limit kernel module is
available
#iptables -A OTHER_IN -j LOG -m limit --limit 10/hour --log-prefix
"IPTables-OTHER_IN: " --log-level 7
iptables -A OTHER_IN -j ACCEPT
iptables -N OTHER_OUT
#The following line can oly be used when the xt limit kernel module is
available
#iptables -A OTHER_OUT -j LOG -m limit --limit 10/hour --log-prefix
"IPTables-OTHER_IN: " --log-level 7
```
iptables -A OTHER\_OUT -j ACCEPT iptables -A INPUT -g OTHER\_IN iptables -A OUTPUT -g OTHER\_OUT iptables -N REMOTE\_SUPPORT\_IN iptables -I REMOTE\_SUPPORT\_IN -j ACCEPT iptables -N REMOTE\_SUPPORT\_OUT iptables -I REMOTE\_SUPPORT\_OUT -j ACCEPT iptables -I OTHER IN -s supporthost.victronenergy.com -g REMOTE SUPPORT IN iptables -I OTHER OUT -d supporthost.victronenergy.com -g REMOTE SUPPORT OUT iptables -N VRM\_IN iptables -I VRM\_IN -j ACCEPT iptables -N VRM\_OUT iptables -I VRM\_OUT -j ACCEPT iptables -I OTHER\_IN -s ccgxlogging.victronenergy.com -g VRM\_IN iptables -I OTHER\_OUT -d ccgxlogging.victronenergy.com -g VRM\_OUT iptables -N UPDATE\_IN iptables -I UPDATE\_IN -j ACCEPT iptables -N UPDATE\_OUT iptables -I UPDATE\_OUT -j ACCEPT iptables -I OTHER\_IN -s updates.victronenergy.com -g UPDATE\_IN iptables -I OTHER\_OUT -d updates.victronenergy.com -g UPDATE\_OUT iptables -N PUBNUB\_IN iptables -I PUBNUB\_IN -j ACCEPT iptables -N PUBNUB\_OUT iptables -I PUBNUB\_OUT -j ACCEPT iptables -I OTHER\_IN -s 54.246.196.128/26 -g PUBNUB\_IN iptables -I OTHER\_OUT -d 54.246.196.128/26 -g PUBNUB\_OUT iptables -I OTHER\_IN -s 54.93.127.192/26 -g PUBNUB\_IN iptables -I OTHER\_OUT -d 54.93.127.192/26 -g PUBNUB\_OUT iptables -N NTP\_IN iptables -I NTP\_IN -j ACCEPT iptables -N NTP\_OUT iptables -I NTP\_OUT -j ACCEPT iptables -I OTHER\_IN -p udp --sport 123 -g NTP\_IN iptables -I OTHER\_OUT -p udp --dport 123 -g NTP\_OUT iptables -N DNS\_IN iptables -I DNS\_IN -j ACCEPT iptables -N DNS\_OUT iptables -I DNS\_OUT -j ACCEPT iptables -I OTHER\_IN -p tcp --sport domain -g DNS\_IN iptables -I OTHER\_IN -p udp --sport domain -g DNS\_IN iptables -I OTHER\_OUT -p tcp --dport domain -g DNS\_OUT iptables -I OTHER\_OUT -p udp --dport domain -g DNS\_OUT

```
#Connman online check
iptables -N CONNMAN_IN
iptables -I CONNMAN_IN -j ACCEPT
iptables -N CONNMAN_OUT
iptables -I CONNMAN_OUT -j ACCEPT
iptables -I OTHER_IN -s ipv4.connman.net -g CONNMAN_IN
iptables -I OTHER_OUT -d ipv4.connman.net -g CONNMAN_OUT
```
## **Scripts**

The configuration of iptables is normally lost between reboots. The following code should be placed in the file /etc/init.d/iptables.sh

```
#!/bin/sh
### BEGIN INIT INFO
# Provides: iptables
# Required-Start: $syslog
# Required-Stop: $syslog
# Default-Start: 2 3 4 5
# Default-Stop: 0 1 6
# Short-Description: Set up iptables
### END INIT INFO
PATH=/sbin:/bin:/usr/sbin:/usr/bin
NAME=iptables.sh
DESC="iptables"
case "$1" in
   start)
         echo -n "Starting $DESC: "
         if [ -e /var/run/iptables ]; then
                 echo "iptables is already started!"
                 exit 1
         else
                 touch /var/run/iptables
         fi
         # Load saved rules
         if [ -f /etc/iptables/rules ]; then
                 iptables-restore -c < /etc/iptables/rules
         fi
         echo "$NAME."
         ;;
   stop)
         echo -n "Stopping $DESC: "
         if [ ! -e /var/run/iptables ]; then
                 echo "iptables is already stopped!"
                 exit 1
         else
```

```
 rm /var/run/iptables
         fi
         mkdir -p /etc/iptables
         # Backup old rules
         if [ -f /etc/iptables/rules ]; then
                  cp /etc/iptables/rules /etc/iptables/rules.bak
         fi
         # Save new rules
         iptables-save -c > /etc/iptables/rules
         # Revert to Default Policy
         iptables -P INPUT ACCEPT
         iptables -P OUTPUT ACCEPT
         iptables -P FORWARD ACCEPT
         # Flush all rules and delete all custom chains
         iptables -F
         iptables -X
         echo "$NAME."
         ;;
   restart|force-reload)
         echo -n "Restarting $DESC: "
         $0 stop
         $0 start
         echo "$NAME."
         ;;
   backup)
         mkdir -p /etc/iptables
         # Backup old rules
         if [ -f /etc/iptables/rules ]; then
                  cp /etc/iptables/rules /etc/iptables/rules.bak
         fi
         # Save new rules
         iptables-save -c > /etc/iptables/rules
         ;;
   log-reset)
         mkdir -p /log/iptables/
         iptables -L -v -x -n -Z > /log/iptables/iptables-"$2"
         ;;
   *)
         N=/etc/init.d/$NAME
         echo "Usage: $N {start|stop|restart|force-reload|backup|log-reset}"
>62 exit 1
         ;;
esac
exit 0
```
Then also execute the following command to make the script executable:

chmod +x /etc/init.d/iptables.sh

This allows shutting down the traffic counting using

/etc/init.d/iptables.sh stop

and start it using

.

/etc/init.d/iptables.sh start

When the traffic counting is stopped in this way, the current count values are stored together with the rules, allowing it to continue in the state it was stopped.

When the traffic counting should be started and stopped on startup and reboot of the GX device, the following commands should also be executed:

ln -s /etc/init.d/iptables.sh /etc/rc5.d/S04iptables ln -s /etc/init.d/iptables.sh /etc/rc6.d/K50iptables

By adding the following line to /etc/crontab, the current rules and counts will be backed up every 10 minutes, protecting them more or less from hard resets:

\*/10 \* \* \* \* root /etc/init.d/iptables.sh backup

## **Viewing the data**

After executing these commands, the traffic is counted by iptables. The data can be viewed by giving the command

iptables -L -x -v -n

The following is an example output:

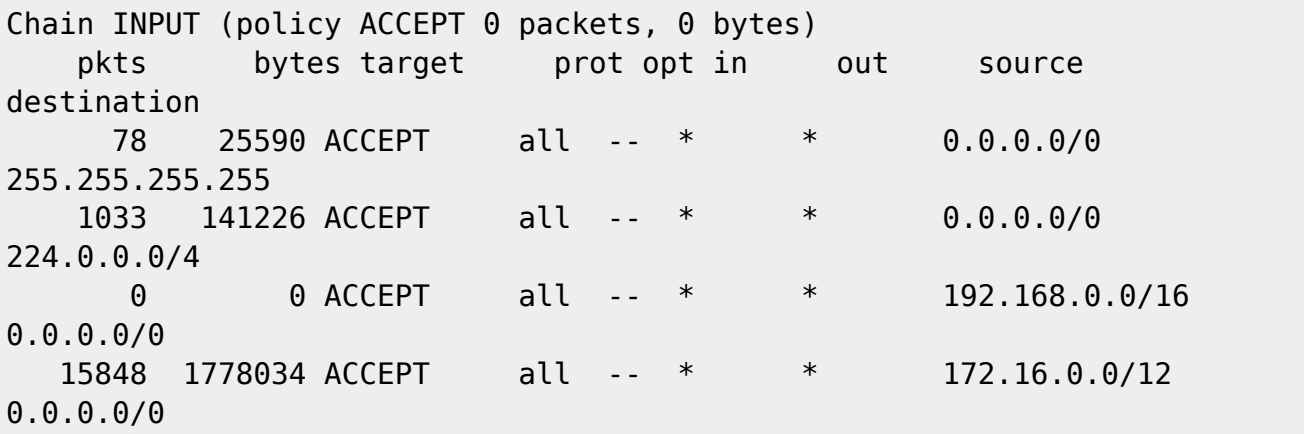

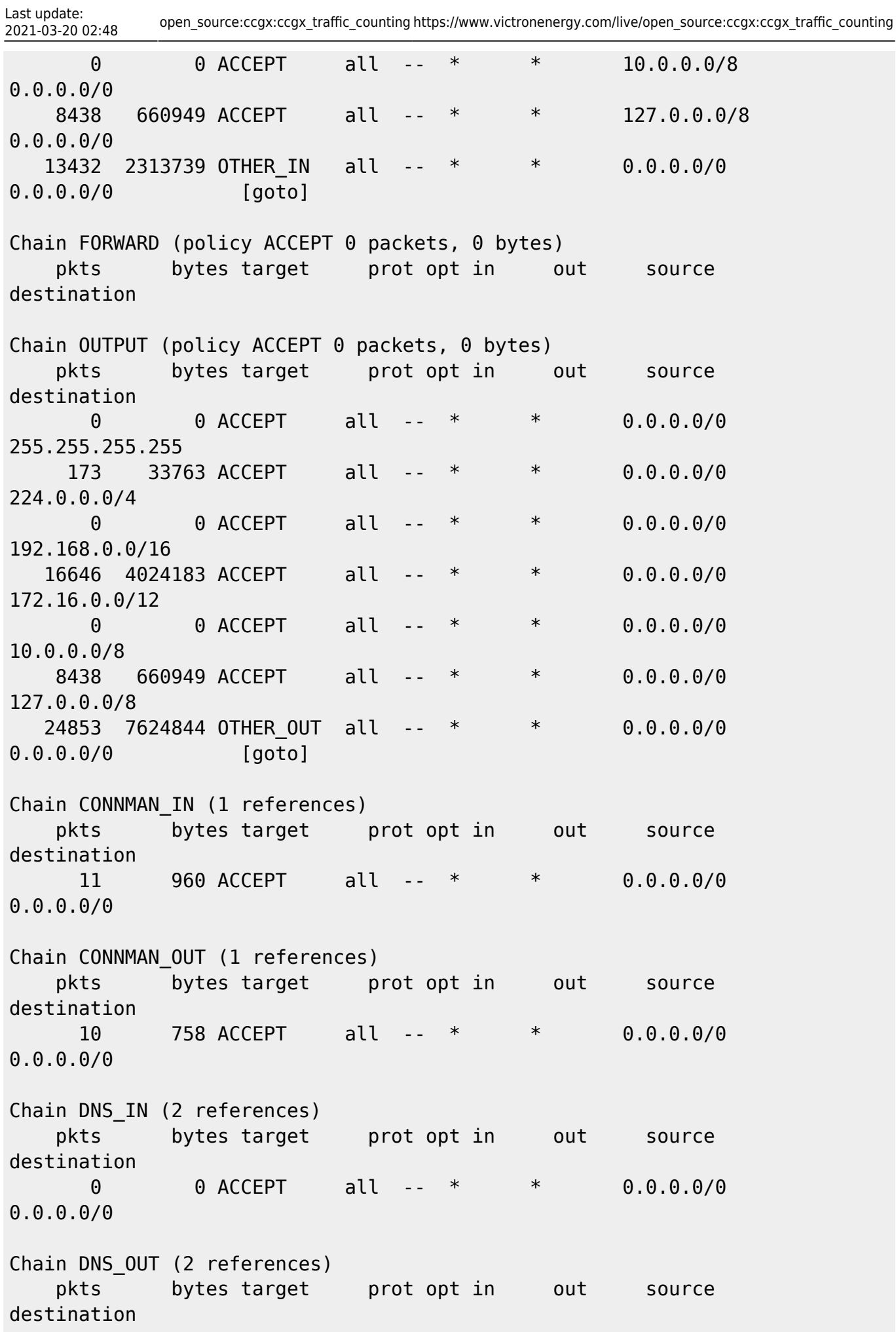

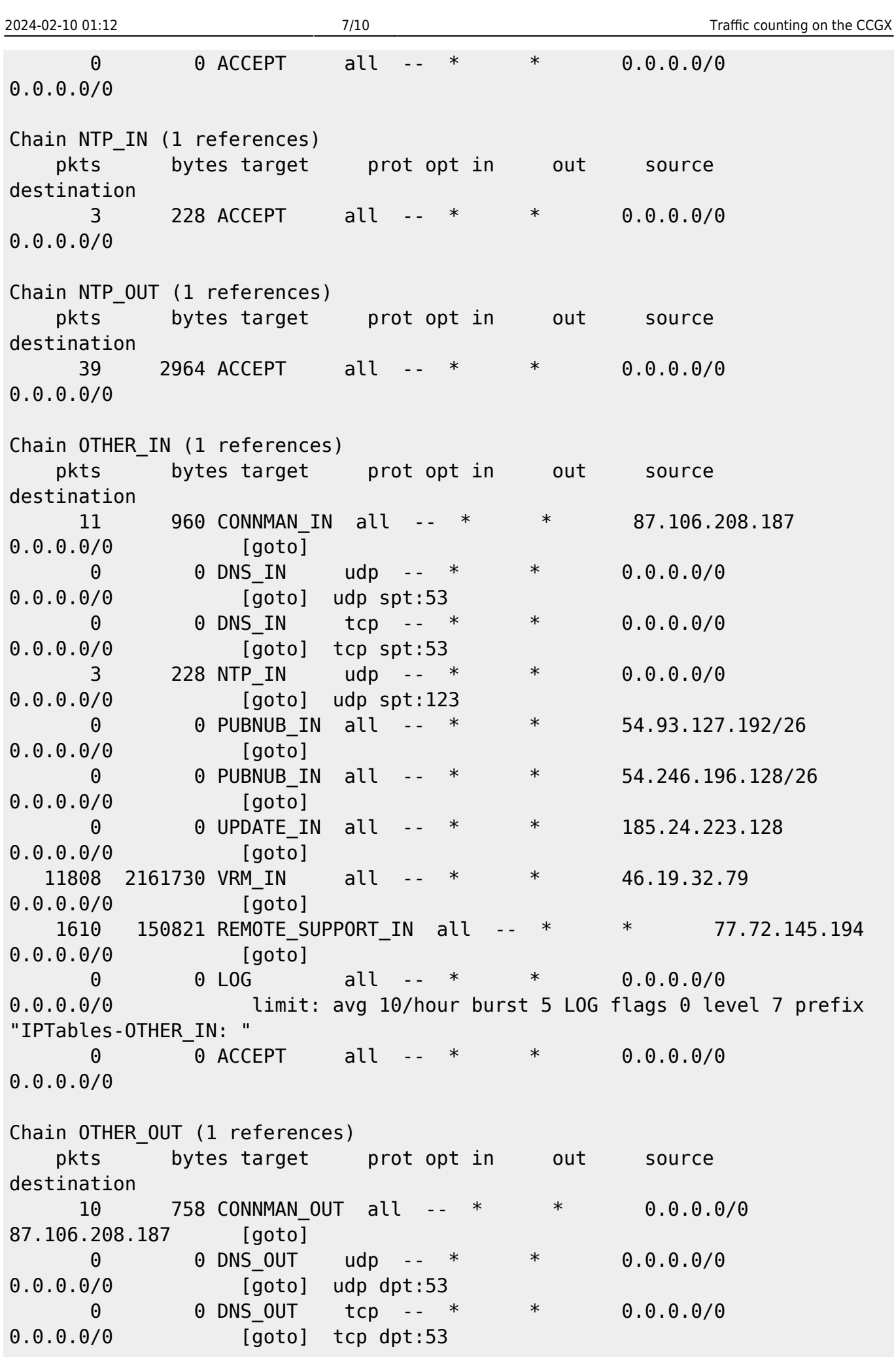

Last update:<br>2021-03-20 02:48 2021-03-20 02:48 open\_source:ccgx:ccgx\_traffic\_counting https://www.victronenergy.com/live/open\_source:ccgx:ccgx\_traffic\_counting 39 2964 NTP\_OUT udp -- \* \* 0.0.0.0/0 0.0.0.0/0 [goto] udp dpt:123 0 0 PUBNUB\_OUT all -- \* \* 0.0.0.0/0 54.93.127.192/26 [goto] 0 0 PUBNUB\_OUT all -- \* \* 0.0.0.0/0 54.246.196.128/26 [goto] 0 0 UPDATE\_OUT all -- \* \* 0.0.0.0/0 185.24.223.128 [goto] 21431 7309572 VRM\_OUT all -- \* \* 0.0.0.0/0 46.19.32.79 [goto] 3373 311550 REMOTE\_SUPPORT\_OUT all -- \* \* 0.0.0.0/0 77.72.145.194 [goto] 0 0 LOG all -- \* \* 0.0.0.0/0 0.0.0.0/0 limit: avg 10/hour burst 5 LOG flags 0 level 7 prefix "IPTables-OTHER\_IN: " 0 0 ACCEPT all -- \* \* 0.0.0.0/0 0.0.0.0/0 Chain PUBNUB\_IN (2 references) pkts bytes target prot opt in out source destination 0 0 ACCEPT all -- \* \* 0.0.0.0/0 0.0.0.0/0 Chain PUBNUB\_OUT (2 references) pkts bytes target prot opt in out source destination 0 0 ACCEPT all -- \* \* 0.0.0.0/0 0.0.0.0/0 Chain REMOTE SUPPORT IN (1 references) pkts bytes target prot opt in out source destination 1610 150821 ACCEPT all -- \* \* 0.0.0.0/0 0.0.0.0/0 Chain REMOTE SUPPORT OUT (1 references) pkts bytes target prot opt in out source destination 3373 311550 ACCEPT all -- \* \* 0.0.0.0/0 0.0.0.0/0 Chain UPDATE IN (1 references) pkts bytes target prot opt in out source destination 0 0 ACCEPT all -- \* \* 0.0.0.0/0 0.0.0.0/0

Chain UPDATE\_OUT (1 references) pkts bytes target prot opt in out source

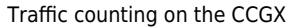

destination 0 0 ACCEPT all -- \* \* 0.0.0.0/0 0.0.0.0/0 Chain VRM\_IN (1 references) pkts bytes target prot opt in out source destination 11808 2161730 ACCEPT all -- \* \* 0.0.0.0/0 0.0.0.0/0 Chain VRM\_OUT (1 references) pkts bytes target prot opt in out source destination 21431 7309572 ACCEPT all -- \* \* 0.0.0.0/0 0.0.0.0/0

The second column of the lines

2024-02-10 01:12 9/10

 13432 2313739 OTHER\_IN all -- \* \* 0.0.0.0/0 0.0.0.0/0 [goto]

and

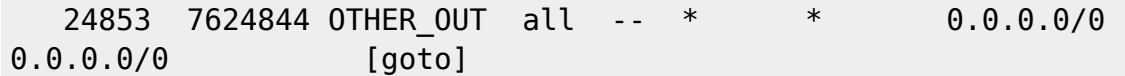

show the incoming and outgoing traffic (in bytes) that is not for the local LAN. This is roughly the traffic that would normally be counted by the provider.

The lines under

Chain OTHER\_IN

and

Chain OTHER\_OUT

show the amount of traffic used by the different services running on the GX device.

The following line also resets the counters (besides showing the current values):

iptables -L -x -v -n -Z

Warning: The current values are not stored anywhere and thus are lost!

By adding the following line to /etc/crontab, the overview is stored per day in /log/iptables/iptables-YYYY-MM-DD-HH-MM-SS and the counters reset, giving a traffic counting per day:

@daily root /etc/init.d/iptables.sh logreset  $$({date +}\%F-\%H-\%M-\%S)$ 

From: <https://www.victronenergy.com/live/>- **Victron Energy**

Permanent link: **[https://www.victronenergy.com/live/open\\_source:ccgx:ccgx\\_traffic\\_counting](https://www.victronenergy.com/live/open_source:ccgx:ccgx_traffic_counting)**

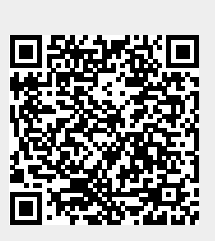

Last update: **2021-03-20 02:48**